# 用友ERP-U8 环境下应收款业务处理方法探讨

# 高建立(教授) 周晓娜 李志香

(河北科技师范学院 河北秦皇岛 066004)

【摘要】 用友 ERP-U872 软件提供了强大的应收款核算与管理功能,用户可以选择在总账系统核算和管理应收款,也 可以选择在应收款管理系统核算和管理应收款。本文对两种方案的应用情况进行了分析,提出了两种方案的软件环境设置 方法,最后指出了应注意的问题。

【关键词】 应收款业务 总账系统 应收款管理系统

应收款是企业的一项重要资产,随着信息技术的普及与 发展,越来越多的企业开始利用财务软件来核算与管理应收 款。下面笔者对如何利用用友 ERP-U872 软件加强应收款的 核算与管理提出一些看法。

## 一、根据业务需要选择实施方案

企业可以根据应收款业务多少及对应收款的管理要求不 同,设置不同的实施方案。

1. 在总账系统核算应收款。如果企业的应收款业务比较 少,业务核算比较简单,不需要记录详细的应收票据、应收账 款的形成、收回情况,则可以选择此方案。在该方案下,所有客 户的往来款项都在总账系统生成凭证,然后在总账系统审核、 记账。采用该方案的优点是涉及模块少,操作简便易行,对财 会人员的业务素质要求较低,根据后期业务处理的需要可以 随时将实施方案改为在应收款管理系统核算应收款;此方案 的缺点是采集信息较少,只能以辅助账的形式进行往来款项 的管理,不能对应收款进行深入分析。

2. 在应收款管理系统核算应收款。如果企业的应收款业 务比较多,核算内容比较复杂,需要追踪每一笔应收款的形 成、收款、坏账发生及收回情况,或者需要将应收款核算到产 品级,开展比较复杂的查询统计分析,如单据查询、业务账表 查询、账龄分析、欠款分析等,则应选择此方案。在该方案下, 所有的客户往来凭证都由应收款系统生成,然后自动传递至 总账系统,完成审核、记账等工作。

应收款系统可以实现如下功能: ①根据输入的单据或由 销售系统传递来的单据,记录应收款的形成情况;②处理应收 项目的收款及转账业务;3对应收票据进行记录和管理;4在 应收项目的处理过程中生成记账凭证,并传递到总账系统;5 对外币业务及汇兑损益进行处理;⑥进行坏账处理;⑦开展各 种业务查询及分析。该方案的优点是对应收款的核算比较深 入、采集信息多,能够充分满足用户需求;缺点是业务处理比 较复杂,对财会人员的素质要求比较高。

# 二、不同方案下的软件环境设置

1. 在总账系统核算应收款。先要进行以下初始设置:

(1)系统启用。必须启用用友 ERP-U872 软件的总账子 系统,不启用应收款管理系统。方法:在企业应用平台"基础设 置"选项卡中,执行"基本信息"|"系统启用"命令,打开"系统 启用"对话框,启用总账。

(2)会计科目设置。把核算应收款的会计科目(例如"应收 账款"科目)的辅助核算设置为"客户往来"。方法:在企业应用 平台"基础设置"选项卡中,执行"基础档案"|"财务"|"会计科 目"命令,打开"会计科目"窗口,在该会计科目的辅助核算处 选中"客户往来",修改后"确定"即可。

(3)总账选项设置。应收款核算科目的辅助核算设置成 "客户往来"后,系统自动为该科目添加一个受控系统——应 收系统。该科目添加受控系统后,意味着只能在应收款管理系 统才能使用该科目填制记账凭证。要想在总账系统使用该受 控科目填制记账凭证,必须在总账选项中选择"可以使用应收 受控科目"。方法:在企业应用平台"业务工作"选项卡中,执行 "财务会计"|"总账"|"设置"|"选项"命令,打开"选项"对话 框,单击"编辑"按钮,在"凭证"选项卡中选中"可以使用应收 受控科目"复选框,单击"确定"按钮。见图 1。

(4)客户分类及客户档案设置。根据管理需要,把企业的 客户分成若干类型,然后在此基础上设置具体的客户档案。方 法:在企业应用平台"基础设置"选项卡中,执行"基础档案"| "客商信息",分别执行"客户分类"和"客户档案"命令,建立客 户分类和客户档案。

(5)期初余额录入。方法:在企业应用平台"业务工作"选 项卡中,执行"财务会计"|"总账"|"设置"|"期初余额"命令, 录入相关科目的期初余额。

通过上述设置,企业便可以在总账系统进行应收款的核 算与管理。发生日常业务时,在总账系统填制记账凭证,进行 审核、记账等操作。企业可以通过"客户往来辅助账"功能查询 客户的往来款信息。企业在经营过程中如果出现应收款过多, 欲加强应收款管理时,在此设置基础上启用"应收款管理系 统",即可实现应收款由总账系统核算转换成由应收款管理系 统核算方案。

#### 阴财会月刊·全国优秀经济期刊

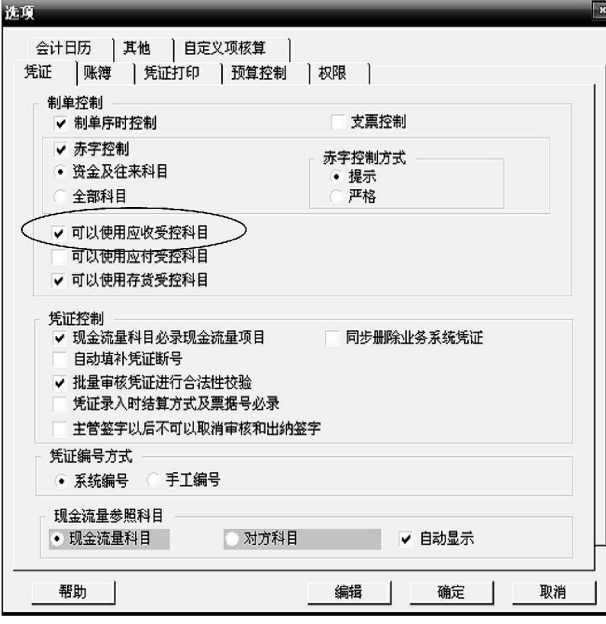

## 图 1 总账选项设置

2. 在应收款管理系统核算应收款。在应收款管理系统核 算应收款,重点应做好以下方面的设置:

(1)系统启用。在该方案下,要启用总账系统和应收款管 理系统。方法和方案一相同。

(2)会计科目设置。会计科目的设置和方案一方法相同。

(3)设置总账选项。在启用应收款管理系统的情况下,为 了避免出现在总账系统和应收款管理系统同时填制应收款的 记账凭证而导致业务处理混乱,在选项中不选择"可以使用应 收受控科目"。

(4)客户分类及客户档案设置。方法同前述客户分类和客 户档案的设置方法。

(5)应收款管理系统的选项设置。根据企业应收款业务核 算与管理的要求,灵活设置应收款管理系统的选项。方法:在 企业应用平台"业务工作"选项卡中,执行"财务会计"|"应收 款管理系统"|"设置"|"选项"命令,打开"账套参数设置"窗 口,单击"编辑"按钮后进行参数选择,选择完成后单击"确定" 按钮即可。

(6)应收款管理系统的基础设置。该项设置包括设置科目、 坏账准备设置、账期内账龄期间设置、逾期账龄期间设置、报 警级别设置、单据类型设置等。方法:在企业应用平台"业务工 作"选项卡中,执行"财务会计"|"应收款管理系统"|"设置"| "初始设置"命令,打开"初始设置"窗口,进行相关设置。

(7)期初余额录入。在该方案下录入应收款的期初余额时, 要在总账系统和应收款管理系统分别录入应收款的期初余 额。其中在总账系统录入期初余额方法同方案一。

在应收款管理系统录入期初余额方法:在企业应用平台 "业务工作"选项卡中,执行"财务会计"|"应收款管理系统"| "设置"|"期初余额"命令,打开"期初余额-查询"窗口,单击 "确定"命令,然后执行"增加"命令,录入期初余额的详细内 容。为了保证两个系统录入的期初余额相等,可以在应收款管

理系统进行对账。

通过上述设置,企业便可以在应收款管理系统进行应收 款的日常核算与管理。发生应收款相关业务时,可以在应收款 管理系统填制应收单据、收款单据、应收票据等单据,根据相 关单据通过"制单处理"命令生成记账凭证,记账凭证会自动 传递到总账系统,在总账系统进行审核、记账。企业可以通过 "单据查询"功能查询各种单据信息,通过"账表管理"功能查 询各种业务账表,以及进行各种统计分析。

#### 三、应用不同实施方案应注意的问题

1. 会计科目设置。不论实施哪种方案,在设置会计科目 时一定要确定应收款的核算科目,并将其辅助核算设置为"客 户往来",将其受控系统设置为"应收系统",否则不能在总账 系统录入客户的期初余额,不能查询客户的辅助账,也不能在 应收款管理系统进行应收款的核算与管理。

2. 在应收款管理系统录入期初余额。在应收款管理系统 录入期初余额时,要分析判断企业是否启用了销售管理系统。 如果未启用销售管理系统,则录入期初余额时,要区分应收款 的单据名称(即区分销售发票、应收单、预收款、应收票据)和 单据类型(如普通发票、增值税发票等),目的是加强各种应收 款项的管理,以及提供更加详细的业务分析资料;如果启用了 销售管理系统,则录入期初余额时,销售发票和应收单不再加 以区分,全部以应收单的形式录入,原因是启用销售管理系统 后,销售发票在销售管理系统录入,应收管理系统只录入应收 单。见图 2。

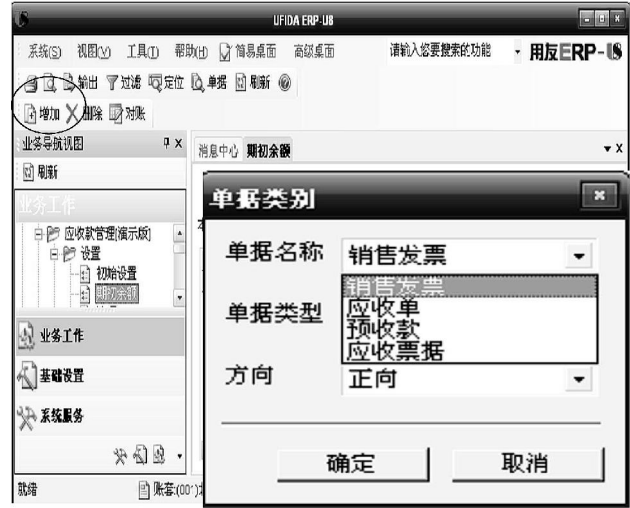

## 图 2 应收款管理系统录入期初余额

3. 在应收款管理系统录入应收款项。在应收款管理系统 录入应收款项时,也要区分是否启用了销售管理系统。如果未 启用销售管理系统,则所有的销售发票、应收单都在应收款管 理系统录入,进而审核并填制凭证;如果启用了销售管理系 统,则销售发票应该在销售管理系统录入,应收单在应收款管 理系统录入,在应收款系统审核并填制凭证。

#### 主要参考文献

王新玲, 汪刚. 会计信息系统实验教程 (用友 ERP-U872).北京:清华大学出版社,2009